# **i3TOUCH E-ONE** Quick Start Guide

#### **i3TOUCH E-ONE**

**i3TOUCH** 

 $\div$  .  $\div$ 

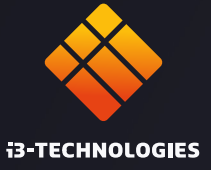

## **Vielen Dank.**

Viel Spass mit Ihrem neuen interaktiven i3TOUCH Display.

### **Mal sehen, was in der Box ist.**

i3-Technologies ist sich der Auswirkungen der von uns hergestellten Produkte auf die Umwelt bewusst. Deshalb möchten wir Sie bitten, uns bei dieser Mission zu unterstützen, indem Sie alle Verpackungen gemäß den örtlichen Vorschriften entsorgen. Um zu überprüfen, ob wir Ihr Produkt korrekt verpackt haben, überprüfen Sie bitte, ob alle diese Artikel vorhanden sind:

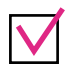

1x Stromkabel EU/EN/US Wifi Modul

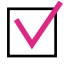

2 x Magnetischer Stift 1x HDMI-Kabel

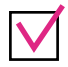

1 x Fernbedienung 1 x Wandhalterung

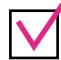

1x USB-C-Kabel

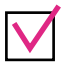

1x USB-Kabel

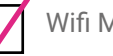

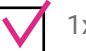

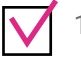

#### **Fehlt etwas oder sieht es beschädigt aus?**

Das tut uns leid. Bitte wenden Sie sich an unser Support-Team unter **service@i3-technologies.com** oder an Ihren Händler vor Ort.

#### **Zeit zum Einrichten.**

Schließen Sie das **Netzkabel** an die Kaltgerätebuchse an, die sich hinten rechts am Display befindet.

Sobald Sie das Netzkabel angeschlossen haben, schalten Sie **den Strom** ein, indem Sie den Schalter in die Position "1" bringen.

Der Power-Button befindet sich **vorne rechts**.

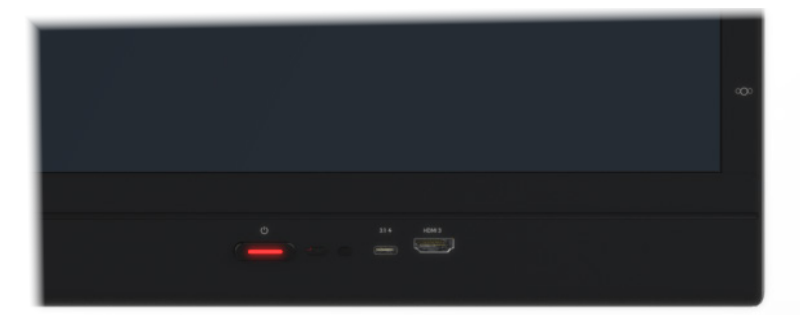

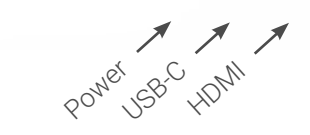

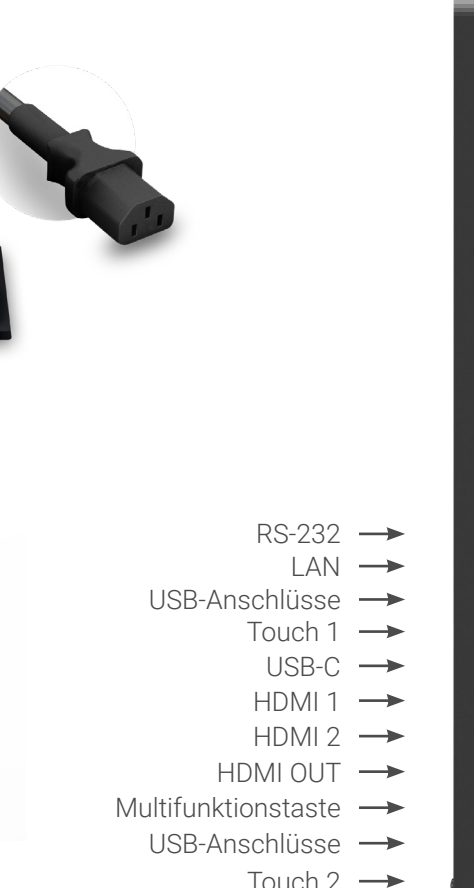

 $\overline{O}$ 

#### **Zeit zum Einrichten.**

Verwenden Sie den Einrichtungsassistenten, um sich durch die Konfiguration zu führen lassen und die

Funktionen Ihres Geräts zu aktualisieren (\*).

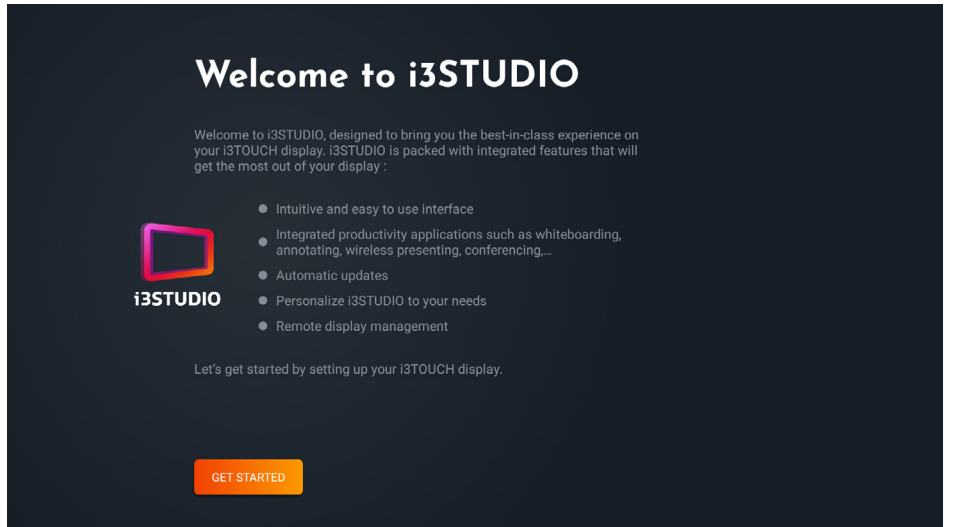

(\*) Auf Ihrem i3TOUCH sind möglicherweise anfänglich nicht alle neuesten Funktionen installiert. Verbinden Sie Ihr Gerät über Wi-Fi oder ein Netzwerkkabel mit dem Internet, um alle Funktionen herunterzuladen und zu installieren. Während Sie mit dem Internet verbunden sind, optimiert der Einrichtungsassistent Ihr Gerät vollständig.

#### **USB HUB.**

Mit dem i3TOUCH E-ONE können Geräte mit USB-C-Anschluss mit nur einem Kabel für Bild, Strom, Touch und Audio an den Bildschirm angeschlossen werden. Jedes an Ihren i3TOUCH E-ONE angeschlossene Gerät wird sofort erkannt und kann von Ihrem Laptop aus verwendet werden, wenn Ihr Laptop über USB-C verbunden ist.

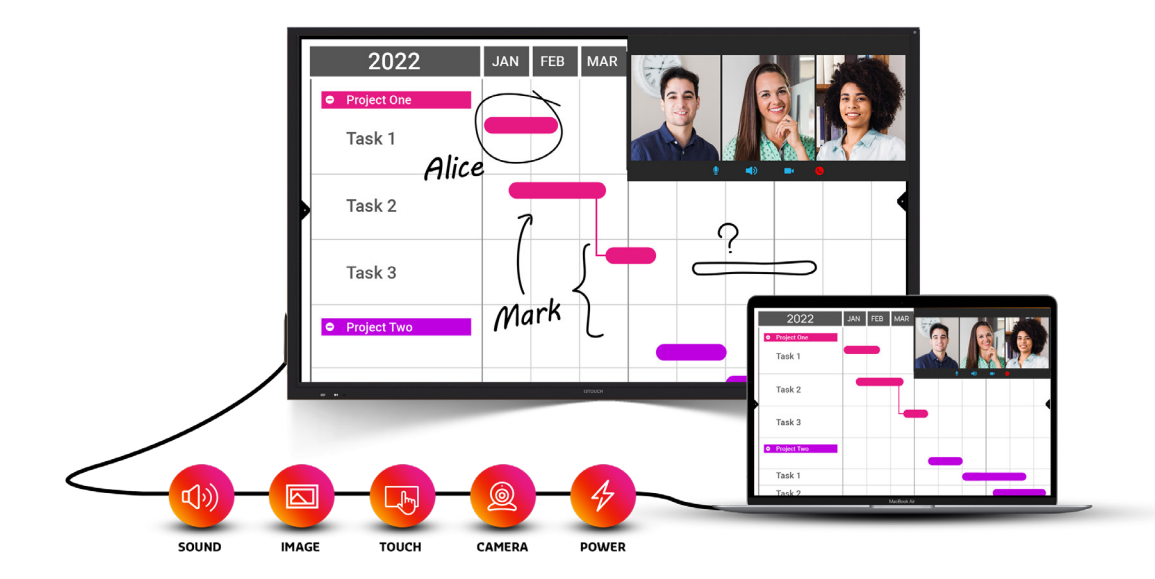

#### **i3STUDIO entdecken.**

Unsere interaktiven Displays verfügen über i3STUDIO – unserer kostenlosen vorinstallierten Software-Suite. i3STUDIO bietet alles, was Sie für Ihre beste Unterrichtsstunde, Präsentation, Pitch oder Brainstorming-Sitzung benötigen. Begeistern Sie Ihre Zuhörer.

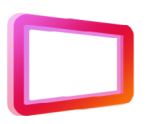

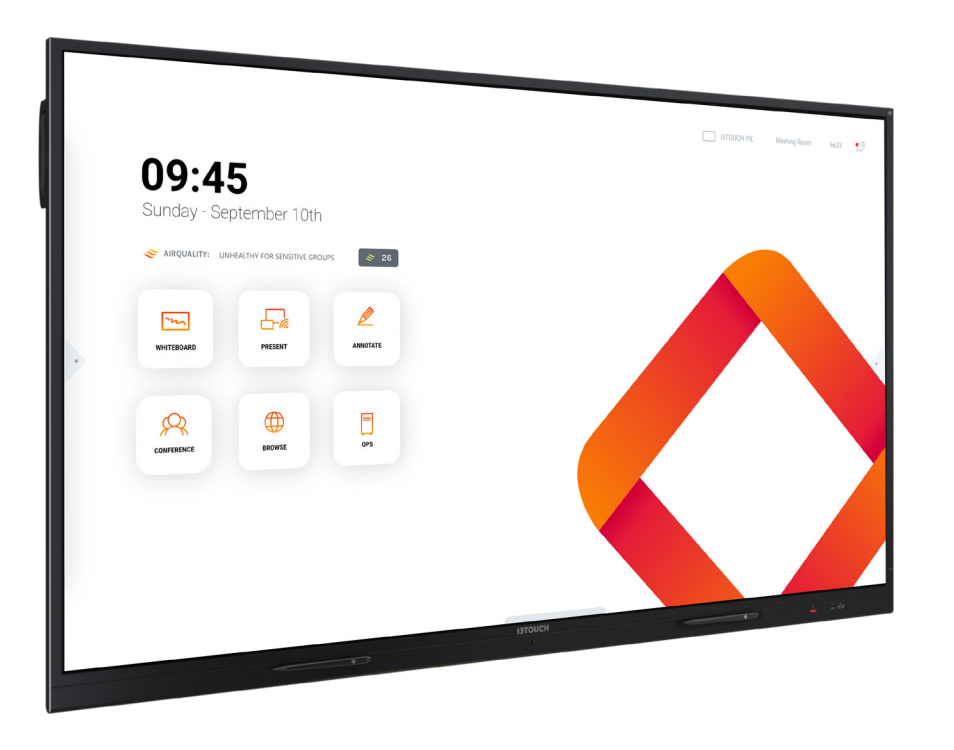

#### **i3STUDIO.**

Entdecken und erfahren Sie mehr über alle Funktionen der i3STUDIO-Software-Suite im Online-Benutzerhandbuch.

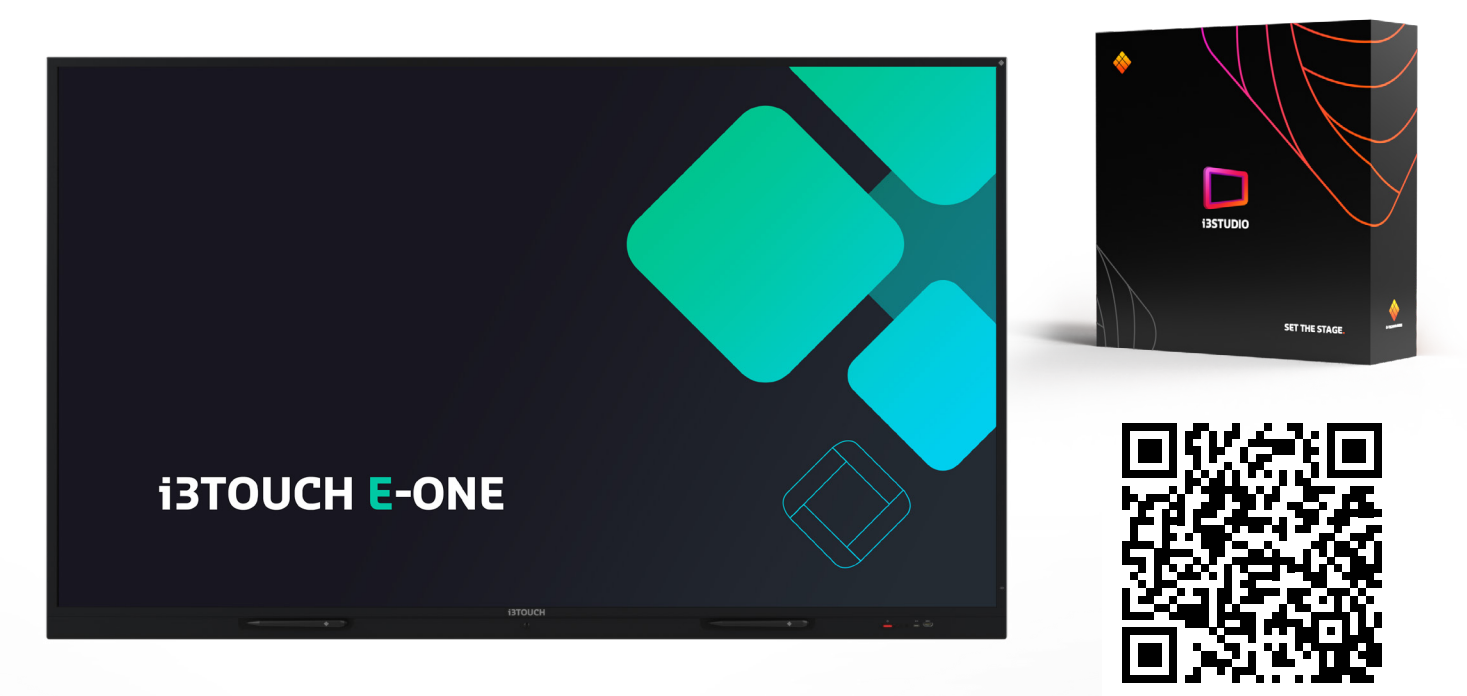

https://docs.i3-technologies.com/i3STUDIO

**i3TOUCH E-ONE | i3STUDIO**

#### **Whiteboard-Funktion starten.**

Die Whiteboard-Schaltfläche öffnet ein interaktives Whiteboard, mit dem Sie Notizen machen, Zeichnungen erstellen oder Workshops durchführen können. Die Ergebnisse können schnell und einfach mit allen Teilnehmern geteilt werden.

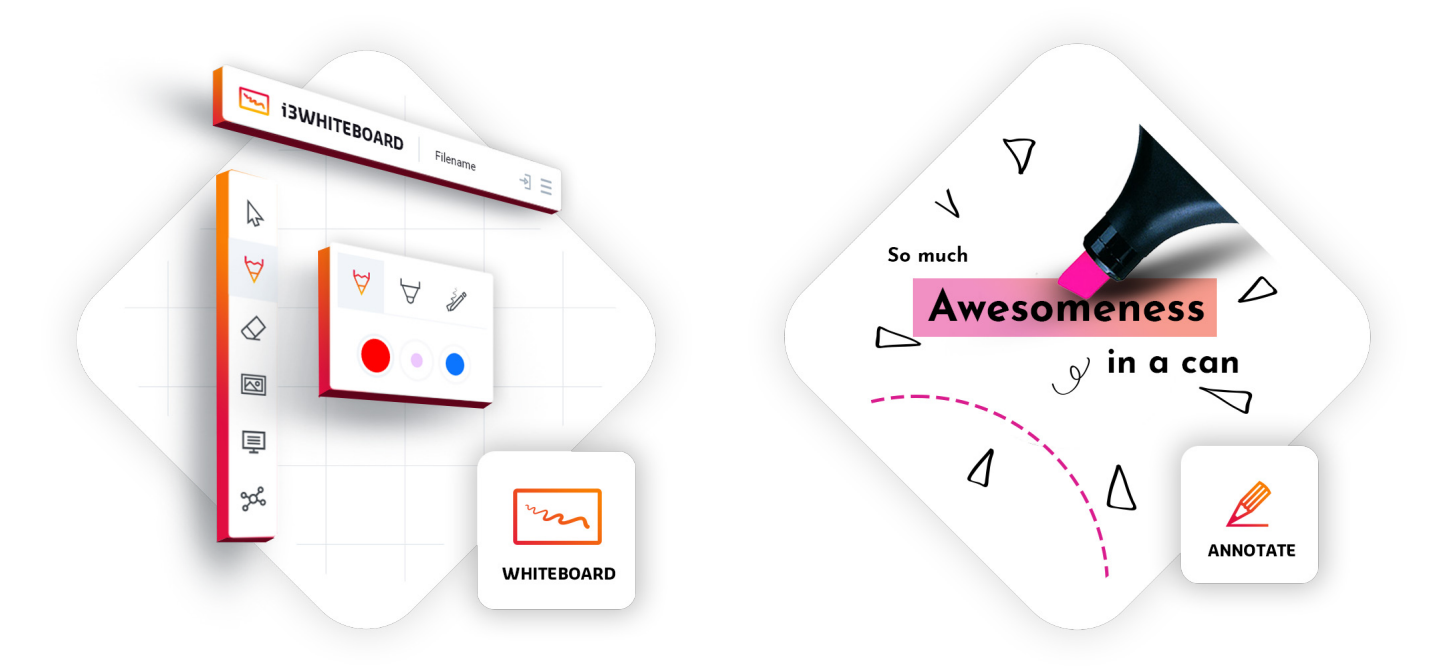

#### **Präsentationsfunktion starten.**

Inhalte von anderen Geräten können per Knopfdruck auf das Display gestreamt werden. Auch das Umschalten der Quelle auf einen anderen Eingangskanal ist nur einen Klick entfernt.

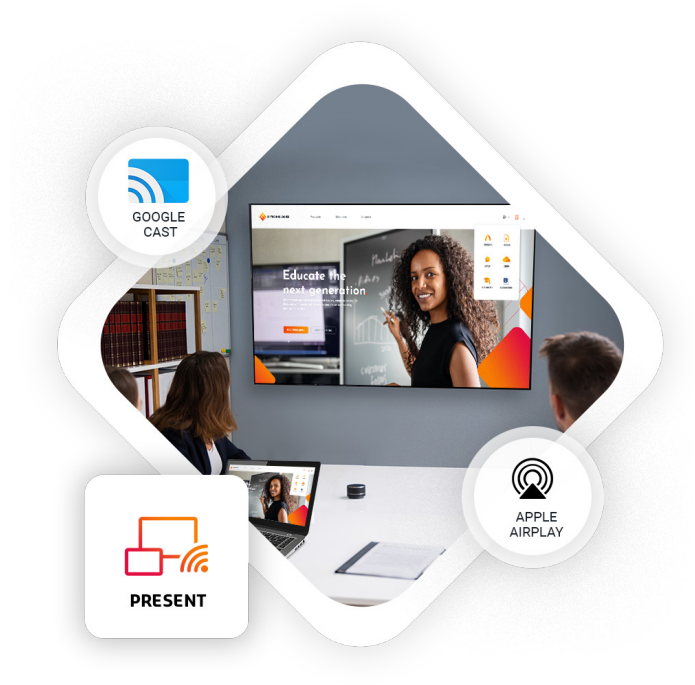

### **Wichtige Informationen zur Garantie.**

Wir geben auf unsere i3TOUCH E-ONE Geräte standardmäßig eine 3-Jahres-Garantie. Als Bildungseinrichtung können Sie die Garantie kostenlos erweitern.

#### **GARANTIEERWEITERUNG FÜR SCHULEN**

Sie können Ihr Produkt für eine erweiterte Garantie registrieren, wenn Sie eine Bildungseinrichtung sind. Wenn Sie eine Unternehmen sind, wenden Sie sich bitte an Ihren Händler.

Bitte beachten Sie, dass die Garantieverlängerung **innerhalb von 30 Tagen** nach Lieferung des i3-Produkts über das auf dieser Seite angegebene Formular registriert werden muss:

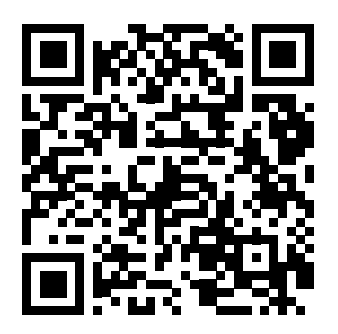

https://blog.i3-technologies.com/en/warranty-extension

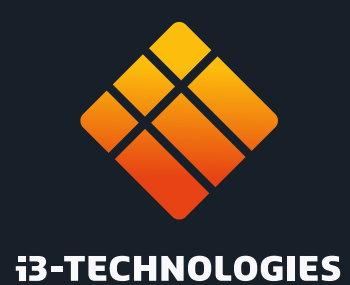

www.i3-technologies.com info@i3-technologies.com info@i3-technologies.com